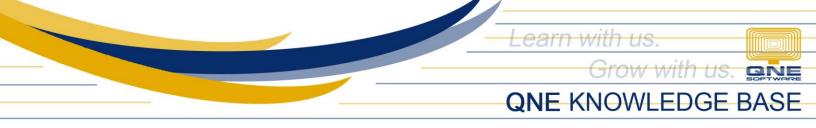

## HOW TO CREATE NEW NUMBER SERIES

Number series is used to have a multiple kinds of document numbering depending on its use. In Optimum, we call it "Running Number". It will allow the user to use the latest document number upon creating a transaction.

In the Optimum main window, go to Maintenance using the menu bar.

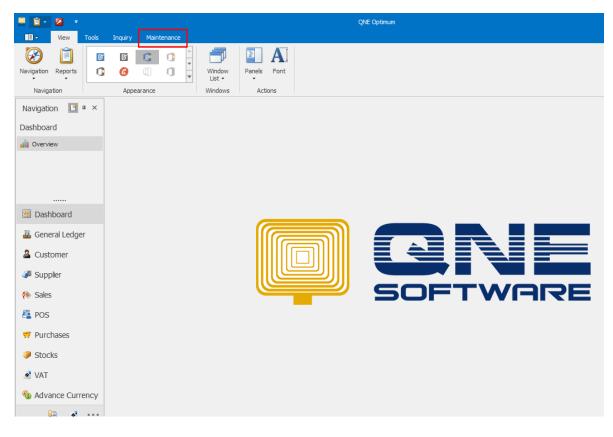

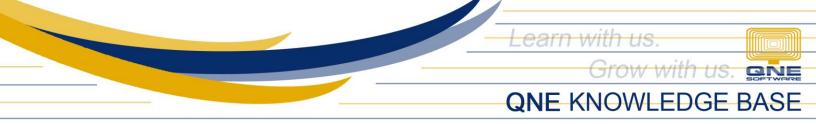

Once done, look for the Running Numbers in the ribbon selection and click to open.

| 🔜 💼 - 🛙     | -        |            |          |              |                     |                          |                               |                 | QNE C   | Optimum |                   |                    |                             |                        |      |   |
|-------------|----------|------------|----------|--------------|---------------------|--------------------------|-------------------------------|-----------------|---------|---------|-------------------|--------------------|-----------------------------|------------------------|------|---|
|             | View     | Tools      | Inquiry  | Maintenance  |                     |                          |                               |                 |         |         |                   |                    | _                           |                        |      |   |
| User Roles  | Users    | My Details | Projects | Cost Centres | Financial<br>Period | Valid Posting<br>Periods | Default Interface<br>Accounts | S<br>Currencies | C Terms | Areas   | System<br>Options | Running<br>Numbers | User Default<br>Form Format | Posting<br>Account Gro |      |   |
| De          | efault   | 5          |          |              |                     |                          |                               | Maintenance     |         |         |                   |                    | •                           |                        | Gi . |   |
| Navigation  | n 🖪      | ч×         |          |              |                     |                          |                               |                 |         |         |                   |                    |                             |                        |      |   |
| Dashboard   |          |            |          |              |                     |                          |                               |                 |         |         |                   |                    |                             |                        |      |   |
| 00 Overview | ,        |            |          |              |                     |                          |                               |                 |         |         |                   |                    |                             |                        |      |   |
|             |          |            |          |              |                     |                          |                               |                 |         |         |                   |                    |                             |                        |      |   |
| 😬 Dashbo    | oard     |            |          |              |                     |                          |                               |                 |         |         |                   |                    |                             | -                      |      |   |
| 🏭 Genera    | al Ledge | er         |          |              |                     |                          |                               | ബ               |         |         |                   |                    |                             |                        | _    | _ |
| & Custon    | ner      |            |          |              |                     |                          |                               | וווור           |         |         |                   |                    | = 7                         |                        |      |   |
| 🚚 Supplie   | er       |            |          |              |                     |                          |                               | الك             |         |         |                   |                    |                             |                        |      |   |
| 🏇 Sales     |          |            |          |              |                     |                          |                               |                 |         | 5       |                   |                    | TV                          |                        | R    |   |
| 📇 POS       |          |            |          |              |                     |                          |                               | _               |         |         |                   |                    |                             |                        |      |   |
| 🫒 Purcha    | ases     |            |          |              |                     |                          |                               |                 |         |         |                   |                    |                             |                        |      |   |
| Stocks      | ;        |            |          |              |                     |                          |                               |                 |         |         |                   |                    |                             |                        |      |   |

When the Running Numbers window appears, all of the system's transaction forms by modules will list down together its number series format.

| Home Edit View Tools                     | Inquiry Maintenance                                                                                   |                   |              |
|------------------------------------------|----------------------------------------------------------------------------------------------------|-------------------|--------------|
| New Reset View View Variants<br>Settings | Audt Previous Next Record Record Navigation Full Text bearch Search Full Text Search Full Text Search | Cose<br>Cose      | 6            |
| Navigation 📑 💷 🖌 🖬 Running Num           |                                                                                                    |                   |              |
|                                          |                                                                                                    |                   |              |
| Dashboard 🖄 KU                           | Inning Number                                                                                         |                   |              |
| Name Name                                | *                                                                                                    | Format            | Default      |
|                                          | neral Ledger (Count=3)                                                                                |                   |              |
| Journal                                  |                                                                                                    | JV{yy}{mm}/{n3}   | $\checkmark$ |
| Payment                                  |                                                                                                    | PV{yy}{mm}/{n3}   | $\checkmark$ |
| Receipt                                  |                                                                                                    | OR{yy}{mm}/{n3}   | $\checkmark$ |
| ····· 🖌 Type: Put                        | rchases (Count=9)                                                                                     |                   |              |
| B Dashboard AG&T Bilings                 |                                                                                                    | AG&T{yy}{mm}/{n3} |              |
| Bil                                      |                                                                                                    | BIL{yy}{mm}/{n3}  | $\checkmark$ |
| Under Cash Purchase Cash Purchase        | 'S                                                                                                    | CP{yy}{mm}/{n3}   | $\checkmark$ |
| & Customer                               |                                                                                                    | GNY{yy}{mm}/{n3}  |              |
| Goods Receive                            | d Notes                                                                                               | GRN{yy}{mm}/{n3}  | $\checkmark$ |
| June Purchase Orde                       | rs                                                                                                    | PO{yy}{mm}/{n3}   | $\checkmark$ |
| Purchase Requ                            | isitions                                                                                              | PR{yy}{mm}/{n3}   | $\checkmark$ |
| ( Sales Supplier Credit                  | Notes                                                                                                 | CCN{yy}{mm}/{n3}  | $\checkmark$ |
| Supplier Debit                           | Notes                                                                                                 | CDN{yy}{mm}/{n3}  | $\checkmark$ |
| POS 4 Type: Sal                          | les (Count=8)                                                                                         |                   |              |
| 🥶 Purchases Cash Sales                   |                                                                                                    | CS{n5}            | $\checkmark$ |
| Customer Cred                            | lit Notes                                                                                             | CN{yy}{mm}/{n3}   | $\checkmark$ |
| Stocks Customer Debi                     | t Notes                                                                                               | DN{yy}{mm}/{n3}   | $\checkmark$ |
| Delivery Order                           | S                                                                                                    | DO{yy}{mm}/{n3}   | $\checkmark$ |
| VAT Invoice                              |                                                                                                    | INV{n5}           | $\checkmark$ |
| Advance Currency     POS Full Tax Ir     | nvoice                                                                                                | FTI{yy}{mm}/{n3}  | $\checkmark$ |
| Quotations                               |                                                                                                    | QT{yy}{mm}/{n3}   | $\checkmark$ |
| 🗟 💉 🚥 Sales Orders                       |                                                                                                    | SO{yy}{mm}/{n3}   | $\checkmark$ |

To create a new number series, click the New icon in the Records Creation.

Unit 806 Pearl of the Orient Tower, 1240 Roxas Blvd., Ermita Manila, 1000 Philippines Tel. No.: +63 2 567-4248, +63 2 567-4253 Fax No.: +63 2 567-4250 Website: <u>www.qne.com.ph</u> Facebook: <u>https://www.facebook.com/QnEPH</u> Follow our Twitter and Instagram account: @qnesoftwareph

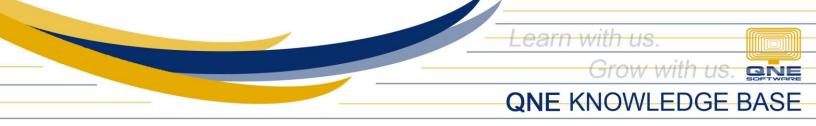

A window will appear that allows the user to create a new number series.

| A Dur                                                                                                    | ×<br>nning Number                                                                                    |                                       |              |         |                                                                       |  |  |  |
|----------------------------------------------------------------------------------------------------|----------------------------------------------------------------------------------------------------|---------------------------------------|--------------|---------|-----------------------------------------------------------------------|--|--|--|
|                                                                                                    | 2                                                                                                    |                                       |              |         |                                                                       |  |  |  |
| ∧ -                                                                                                    | Journals<br>Jurnals<br>JV{yy}{mm}/{n3}                                                               | Sample Start Sequence Space Holder    | JV 180 1/092 | 0       | Reset Monthly     Default     Different Project Different Running No. |  |  |  |
| Date Type                                                                                                    | Transaction date                                                                                     | O Current wo                          | rking date   | 🔿 Syste | m date                                                                |  |  |  |
| {d} = Day (1, 2,                                                                                                    | $2_{2}$ , $0.3$ ,, $3.1$ )<br>$2_{3}$ , $$ , $1.2$<br>1, $0.2$ , $0.3$ ,, $1.20.0$ , $0.1$ ,, $80$ ) |                                       |              |         |                                                                       |  |  |  |
| {m} = Month (1,<br>{mm} = Month (0<br>{yy} = Year (99,<br>{yyyy} = Year (1                                                           | 02, 03, 31)<br>2, 3 12)<br>11, 02, 03, 12)<br>00, 01, 98)<br>1999, 2000, 2001, 2098)                 |                                       |              |         |                                                                       |  |  |  |
| <pre>{m} = Month (1,<br/>{mm} = Month (0,<br/>{yy} = Year (99,<br/>{yyyy} = Year (1)<br/>Variable (Running<br/>{nb} = Next Num</pre> | 02, 03, 31)<br>2, 3 12)<br>11, 02, 03, 12)<br>0999, 2000, 2001, 2098)<br>1Number)<br>                | r, this variable must begin with 'n'. |              |         |                                                                       |  |  |  |

In the Table field, select a transactional form you want to have a new number series format using a drop-down list.

| ፊ Running Numbe | r x                                                                                            |     |
|-----------------|------------------------------------------------------------------------------------------------|-----|
| 💰 Rur           | nning Number                                                                                   |     |
| - 🔺 – 💰 Running | Number                                                                                         |     |
| Table           | Journals                                                                                       | -   |
| Name            | Journals<br>Payments                                                                           | ^   |
| Format          | Receipts<br>Invoices                                                                           |     |
| Date Type       | Account Payable Credit Notes<br>Account Payable Debit Notes<br>Account Receivable Credit Notes | · - |

Once selected, provide a name that described to the new running number series.

| 🏑 Service Invoice - R | unnir 🗙          |
|-----------------------|------------------|
| 💰 Runi                | ning Number      |
| 🗆 🧥 – 💰 Running Nu    | mber             |
| Table                 | Invoices         |
| Name                  | Service Invoice  |
| Format                | INV{yy}{mm}/{n3} |
| Date Type             | Transaction date |

Unit 806 Pearl of the Orient Tower, 1240 Roxas Blvd., Ermita Manila, 1000 Philippines Tel. No.: +63 2 567-4248, +63 2 567-4253 Fax No.: +63 2 567-4250 Website: <u>www.qne.com.ph</u> Facebook: <u>https://www.facebook.com/QnEPH</u> Follow our Twitter and Instagram account: @qnesoftwareph

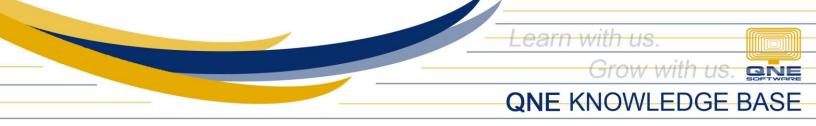

In the format field, it allows you to modify the number series look and display on the transaction form. You may use a date stamp on the document by using the available format below.

Note: Details should be enclosed in curly braces due to its variable properties (changing).

## Date:

{d} = Day (1, 2, 3, ... 31)
{dd} = Day (01, 02, 03, ... 31)
{m} = Month (1, 2, 3... 12)
{mm} = Month (01, 02, 03, ... 12)
{yy} = Year (99, 00, 01, ... 98)
{yyyy} = Year (1999, 2000, 2001, ... 2098)

For the number series, we will be using {nb} formula where "n" states that it is a next number and the "b" is the fixed length of the number series.

## Sample:

{n2} = 01, 02 ... 99
{n3} = 001, 002 ... 999
{n4} = 0001, 0002 ... 9999
{n5} = 00001, 00002 ... 99999

| 🏑 Service Invoice - R  | unnir X          |                |               |         |                                         |
|------------------------|------------------|----------------|---------------|---------|-----------------------------------------|
| 💰 Runr                 | ning Number      |                |               |         |                                         |
| – \land – 💰 Running Nu | mber             |                |               |         |                                         |
| Table                  | Invoices         | Sample         | SVC1801/00007 |         | Reset Monthly                           |
| Name                   | Service Invoice  | Start Sequence |               | 0       | Default                                 |
| Format                 | SVC{yy}{mm}/{n5} | Space Holder   | 0             |         | Different Project Different Running No. |
| Date Type              | Transaction date | O Current wor  | king date     | ⊖ Syste | em date                                 |

In the Date Type, select which date will the number series get. By default, it will be the transaction date.

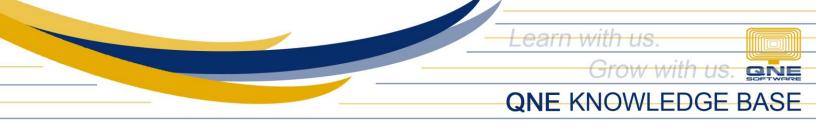

The Start Sequence is where the number series starts when it is being first used in the transaction. The Sample shows how it will looks like in the transaction as a document number series format.

For Space Holder, the default value is always '0'.

| 🏑 Service Invoice - Ru  | nnir 🗙           |                |               |        |                                         |
|-------------------------|------------------|----------------|---------------|--------|-----------------------------------------|
| 💰 Runn                  | ing Number       |                |               |        |                                         |
| – \land – 💰 Running Num | ber              |                |               |        |                                         |
| Table                   | Invoices 🗸 🔻     | Sample         | SVC1801/00010 |        | Reset Monthly                           |
| Name                    | Service Invoice  | Start Sequence |               | 50     | Default                                 |
| Format                  | SVC{yy}{mm}/{n5} | Space Holder   | 0             |        | Different Project Different Running No. |
| Date Type               | Transaction date | O Current wo   | rking date    | 🔿 Syst | em date                                 |

Once done, click the "Save and Close" to save the new number series/running number format.

|                  | Edit | Task              | View Tools        | Inquiry                | Maintenance   |                           |                    |                        |           |             |         |                                         |
|------------------|------|-------------------|-------------------|------------------------|---------------|---------------------------|--------------------|------------------------|-----------|-------------|---------|-----------------------------------------|
|                  | H    |                   |                   |                        |               | $\overline{\mathfrak{S}}$ | •                  | e                      | 66        | ×           |         |                                         |
| New              | Save | Save and<br>Close | Save and New      | Reset View<br>Settings | View Variants | Audit<br>Trail            | Previous<br>Record | Next Record            | Search    | Close       |         |                                         |
| Records Creation |      | Save              |                   |                        | View          |                           | Re                 | cords Naviga           | tion      | Close       |         |                                         |
| Navigation       | т×   | 🏑 Servio          | ce Invoice - Runn | ir X                   |               |                           |                    |                        |           |             |         |                                         |
| Dashboard        |      |                   | Runni             | ng Nui                 | mber          |                           |                    |                        |           |             |         |                                         |
| 00 Overview      |      |                   | Running Numbe     | er                     |               |                           |                    |                        |           |             |         |                                         |
|                  |      | Table             | I                 | invoices               |               |                           |                    | • Sample SVC1801/00010 |           |             | 1/00010 | Reset Monthly                           |
|                  |      | Name              | 5                 | Service Invoice        |               |                           |                    | Start                  | Sequence  |             | 50      |                                         |
|                  |      | Forma             | at S              | SVC{yy}{mm}/           | {n5}          |                           |                    | Space                  | Holder    | 0           |         | Different Project Different Running No. |
| Dashboard        |      | Date              | Гуре              | Transaction            | n date        |                           |                    | (                      | Current w | orking date | ⊖ Sy    | stem date                               |
| 🗸 General Ledo   | Pr   |                   |                   |                        |               |                           |                    |                        |           |             |         |                                         |

Now to check its effect, go to the transaction form where the new Running Number is linked.

| ustomer       |             |            |          | × • Cu      | rrency  | PHP            |            |       | ×         | Rate  |             |            |      | 1.000 | 000000 Exchar | nge Ra |
|---------------|-------------|------------|----------|-------------|---------|----------------|------------|-------|-----------|-------|-------------|------------|------|-------|---------------|--------|
| 0             |             |            |          | At          | tention |                |            |       |           | Doc   |             | 01/24/2018 |      |       |               | v      |
| elivery Term  |             |            |          |             | ent     |                | × • 1      |       |           |       |             | INV00024   |      |       |               |        |
| erm           | C.O.D.      |            |          | X v Ou      |         |                |            |       |           |       | rence No    |            |      |       |               |        |
| ocation       |             |            |          | × • Pr      | oject   |                |            |       | ×         | 🗸 Ta  | ax Indusive |            |      |       |               |        |
| - 🗙 🚕         | 😵 Scan Iter | m          |          |             | 💾 🖻 V   | iew Variants 🕶 | ی 😥        | o 🕐 🚳 | 🖪 - 🖻     | -   [ | à           |            |      |       |               |        |
|               |             |            | Batch No |             | Qty     | UOM            | Unit Price | Disc  | Amount Ta |       |             | WTax Code  | WTax | Net   | Serial No     |        |
| Description   |             | Stock Code | Batch No | F.Desc      |         |                |            |       |           |       |             |            |      |       |               |        |
| O Description |             | Stock Code | Batch No | F.Desc      | Quy     | 0011           | onicritice |       |           |       | Tun         |            |      |       |               |        |
| O Description |             | Stock Code | Batch No |             |         | 0011           | Unit file  |       |           |       |             |            |      |       |               |        |
| Description   |             | Stock Code | Batch No | 2           |         |                | Chieffice  |       |           |       |             |            |      |       |               |        |
| Description   |             | Stock Code | Batch No | 2<br>2      |         |                |            |       |           |       |             |            |      |       |               |        |
| Description   |             | Stock Code | Batch No | 2<br>2<br>2 |         |                |            |       |           |       |             |            |      |       |               |        |

Unit 806 Pearl of the Orient Tower, 1240 Roxas Blvd., Ermita Manila, 1000 Philippines Tel. No.: +63 2 567-4248, +63 2 567-4253 Fax No.: +63 2 567-4250 Website: <u>www.qne.com.ph</u> Facebook: <u>https://www.facebook.com/QnEPH</u> Follow our Twitter and Instagram account: @qnesoftwareph

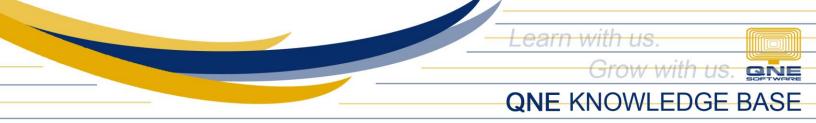

In the Invoice No. field, check the drop-down button and select the New Running Number format you created.

| Sales Invoices | <                      |                  |           |       |              |                  |                         |
|----------------|------------------------|------------------|-----------|-------|--------------|------------------|-------------------------|
| 💰 Sale         | s Invoices             |                  |           |       |              |                  |                         |
| Details Custom | er DO Address Others N | iotes Files Info | ö         |       |              |                  |                         |
| Customer       | 8                      | × - C            | Currency  | PHP × | Rate         |                  | 1.00000000 Exchange Rat |
| То             |                        | A                | Attention |       | Doc Date     | 01/24/2018       | · .                     |
| Delivery Term  |                        | A                | Agent     | x     | Invoice No.  | SVC{yy}{mm}/{n5} |                         |
| Term           | C.O.D.                 | x • 0            | Dur DO No |       | Reference No | INV{n5}          |                         |
| Location       |                        | х т р            | Project   | x     | Tax Indusive | SVC{yy}{mm}/{n5} |                         |

Once done, continue creating your transaction by using your own Running Number!

|                  | \$                               |                  | s In    | voices         |            |                             |              |                              |                   |      |     |                   | <br>                     |     |            |              |        |
|------------------|----------------------------------|------------------|---------|----------------|------------|-----------------------------|--------------|------------------------------|-------------------|------|-----|-------------------|--------------------------|-----|------------|--------------|--------|
| C<br>T<br>D<br>T | o<br>elive<br>erm                | omer<br>ery Term | 101-A00 | Address Others | NC<br>X    | Attent<br>Agent<br>• Our DO | tion<br>D No | PHP<br>Ms.De La Cr<br>CINDY  | uz                |      | × × | Refere            | 01/24/2018<br>SVC1801/00 | 050 | 1.00000    | 0000 Exchang | e Rate |
|                  | Location  C  Stock Code VERBATIM |                  | Sca     | an Item        | Batch No F |                             | Qty          | v Variants • V<br>UOM<br>PCS | Unit Price 130.00 | Disc | × • | •   🖟<br>Tax Code |                          |     | Net 129.00 | Serial No    |        |
|                  |                                  |                  |         |                |            |                             |              |                              |                   |      |     |                   |                          |     |            |              | -      |
|                  |                                  |                  |         |                |            | Ż                           |              |                              |                   |      |     |                   |                          |     |            |              |        |
| Тах              | cable                            | 2                |         | 115.18         | Тах        |                             |              | 13.3                         | 82 Due Am         | ount |     |                   |                          |     |            |              | 129.00 |